# *AEROVITAL*

## *НАСТЕННЫЙ ПРОВЕТРИВАТЕЛЬ С ПРОТИВОАЛЛЕРГЕННОЙ ОЧИСТКОЙ ВОЗДУШНОЙ СРЕДЫ*

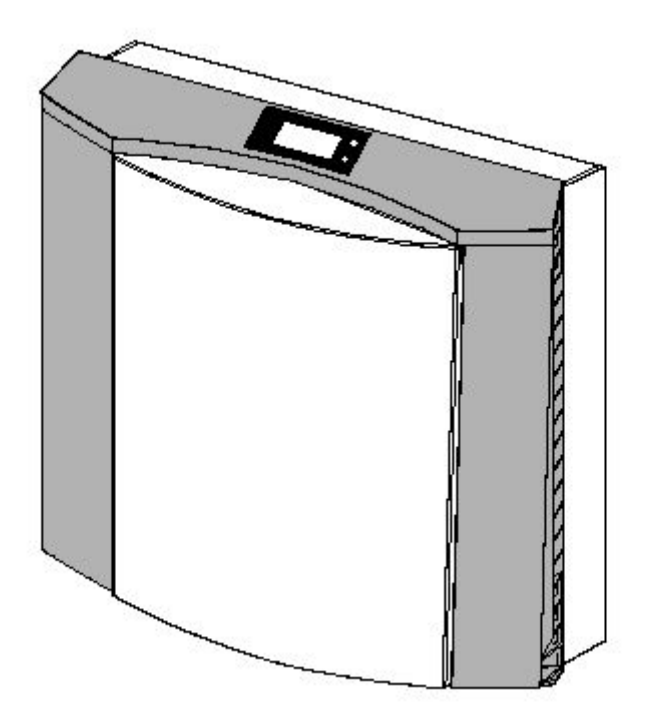

## *ИСТРУКЦИЯ ПО ЭКСПЛУАТАЦИИ*

## *Содержание*

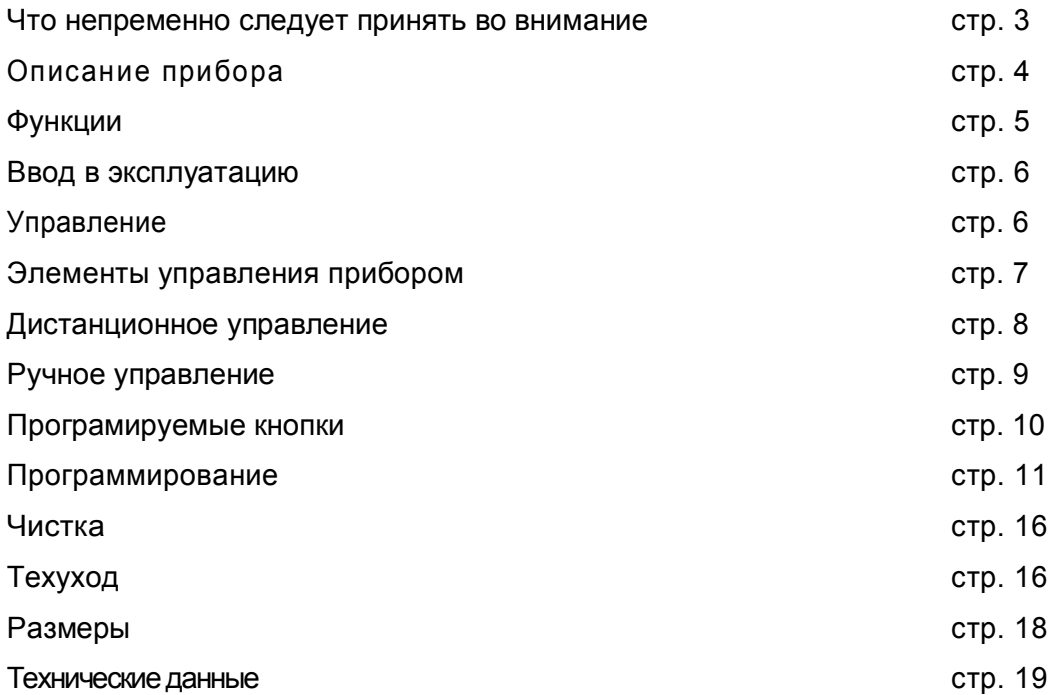

## *Что непременно следует принять во внимание:*

### **Указания к инструкции по эксплуатации**

- В этой инструкции дается описание по эксплуатации и техническому уходу AEROVITAL для пользователя.
- Установка AEROVITAL должна всегда производиться в соответствии с данной инструкцией по монтажу.
- Перед эксплуатацией внимательно прочитайте эту инструкцию. Непременно обратите внимание на символы по безопасности и указания в тексте
- Тщательно берегите эту инструкцию.

## **Использование по назначению**

Используйте AEROVITAL исключительно для проветривания закрытых помещений (кухни, гостиной и спальни). Применяйте AEROVITAL только в безупречном, с точки зрения техники состоянии, не предпринимая при этом какие-либо изменения. Проводите монтаж AEROVITAL в соответствии с инструкцией по монтажу. При ином использовании мы не несем никакой ответственности.

## **Используемые символы**

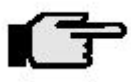

Указание! Этот абзац содержит дополнительную информацию или полезные советы.

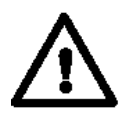

Осторожно! Этот абзац предупреждает вас об опасности для человека или возможности материального ущерба. Непременно обратите внимание на данную в этом разделе информацию и передайте пользователю.

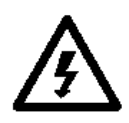

Предостережение! Этот абзац предупреждает вас об электрической опасности для человека и о возможности материального ущерба. Непременно обратите внимание изданную в этом разделе информацию и передайте пользователю.

## *Описание прибора*

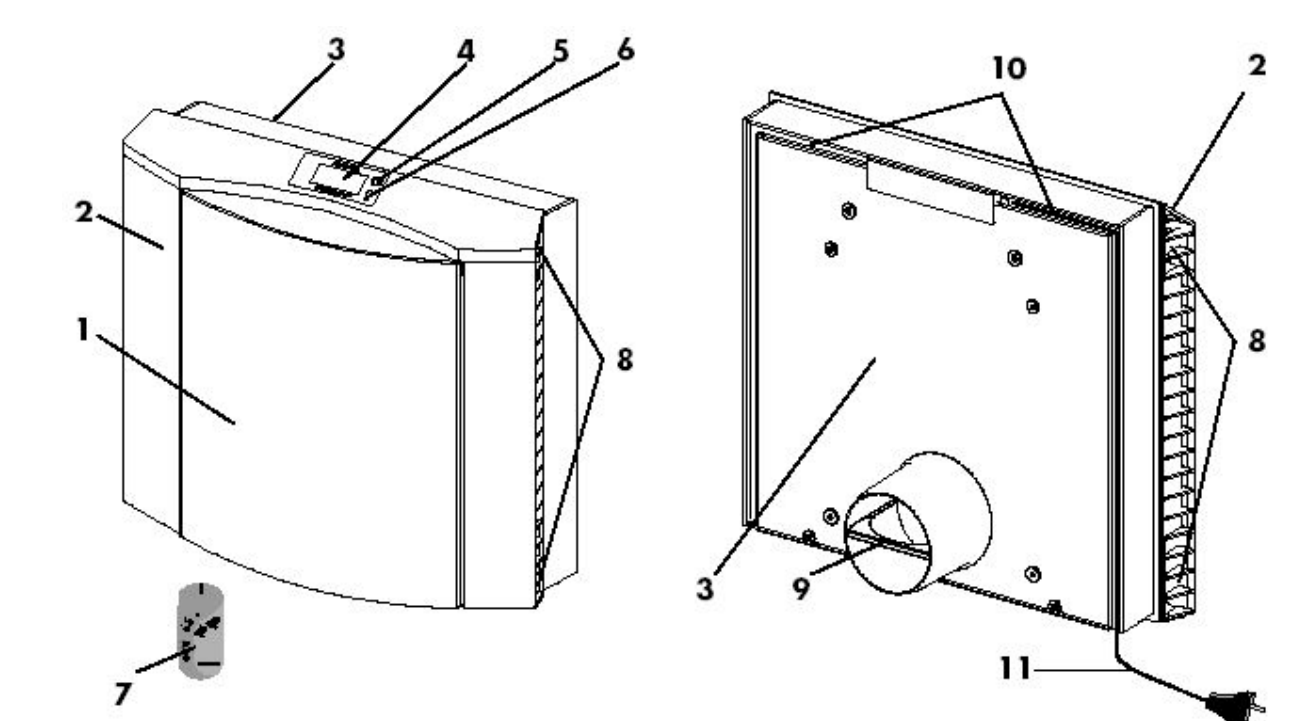

**Рис 1 AEROVITAL Рис. 2 AEROVITAL** (вид сзади)

- 1. Передняя панель
- 2. Корпусные рамы
- 3. Корпусная ванна
- 4. Дисплей<br>5. Инфракр
- 5. Инфракрасный приемник
- 6. Кнопочный выключатель
- 7. Дистанционное управление
- 8. Вход и выход для воздуха
- 9. Штуцер с запорным клапаном
- 10. Кабельный канал
- 11. Сетевой кабель с евровилкой

#### **Свойства:**

- · Одновременное нагнетание и вытяжка воздуха
- · Альтернатива: перекачка воздуха в помещении
- · Фильтрация свежего воздуха от пыли и пыльцы
- · Фильтрация воздуха в помещении
- · Теплоотдача
- · Звукоизоляция от внешнего шума
- Незначительный собственный шум
- · Простота в использовании
- · Возможность ручного или автоматического управления

## *Функции*

## **Принцип действия**

AEROVITAL может как нагнетать воздух в помещение и вытягивать из помещения (режим проветривания), так и использоваться как система с (ре) циркуляцией воздуха. Регулировка режима проветривания может происходить вручную или автоматически. Режим (ре) циркуляции воздуха должен включаться и выключаться вручную.

### **Режим проветривания**

В режиме проветривания AEROVITAL одновременно нагнетает и вытягивает воздух. Для этого прибор имеет внутри 2 отдельных канала для воздуха, и 2 воздуходувных блока, которые отделены друг от друга.

**Свежий воздух** втягивается снаружи, фильтруется, проходит через теплообменник и транспортируется в помещение через оба нижние вентиляционные отверстия.

**Отработанный воздух** в помещение всасывается в оба верхние отверстия для воздуха, фильтруется, проходит через теплообменник и отводится наружу.

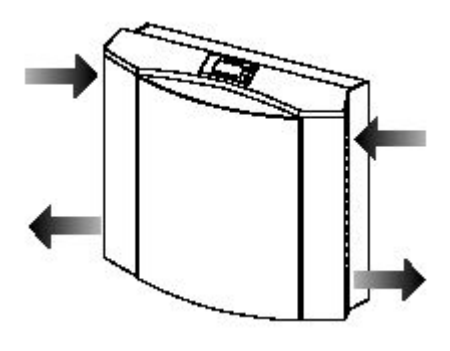

**Рис 3. Приток и отток воздуха**

## **Режим с (ре) циркуляцией воздуха**

Клапан в штуцере (рис. 2) закрывает на оборотной стороне оба канала для воздуха, так что обмен с внешним воздухом не происходит. Одновременно клапан освобождает отверстие, которое соединяет друг с другом другие отдельные каналы для воздуха. Отведенный отработанный воздух проходит через оба фильтра, и циркуляционный воздух транспортируется снова в помещение.

### **Вентиляционные элементы**

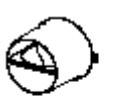

При выключенном приборе AEROVITAL запорный клапан в штуцере одновременно закрывает оба канала для воздуха. Чтобы запорный клапан оставался закрытым, прибор должен также в выключенном состоянии быть присоединенным к питающему напряжению.

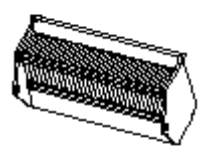

Теплообменник принимает частично тепло отведенного отработанного воздуха и нагревает подведенный свежий воздух. Теплообменник открывается, чтобы можно было вставить в теплообменник фильтровочный блок.

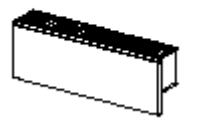

Фильтровочный блок состоит из кассетного фильтра (класс Р7), который более, чем на 97% отфильтровывает пыльцу из свежего воздуха, и волокнистого фильтра для отработанного воздуха. Оба фильтра препятствуют тому, чтобы теплообменник и воздуходувные блоки загрязнялись отработанным воздухом. Если фильтровальный блок должен замениться, то на дисплее AEROVITAL появляется символ «I».

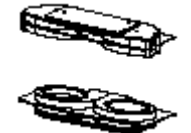

Мощность воздуходувного блока по оттоку и притоку и количество воздуха могут варьироваться в 10 ступенях. Если AEROVITAL выключен, воздуходувные блоки вне эксплуатации

#### **Меры по технике безопасности**

AEROVITAL присоединяется к сети переменного тока 230 В. Однако в приборе напряжение трансформируется на **малое напряжение 12 В**. При перегрузке предохранитель (термическая защита от перегрузки) отделяет в трансформаторе прибор от 230-У - сети переменного тока и автоматически отключается.

В целях профилактики дополнительно вмонтирована система безопасности. В случае снятия передней плиты выключатель безопасности прерывает напряжение питания.

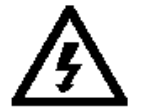

**Предостережение!** К токоподводимым зажимам прибора подведено при смятой передней плите напряжение 230 В. Поэтому не удаляйте покрытие присоединительных зажимов сзади верхнего воздуходувного блока.

## *Ввод в эксплуатацию*

Монтаж и электрическое присоединение AEROVITAL должны производиться в соответствии с монтажной инструкцией. Убирайте после монтажа и перед вводом в эксплуатацию имеющиеся вспомогательные средства.

Евроштекер должен быть подключен с помощью сетевого кабеля согласно предписанию в розетку сети переменного тока 230 В. Если прибор подсоединен к сети переменного тока 230 В, должна быть включена защита, относящаяся к цепи тока.

## *Управление*

#### **Указание!**

Выключайте AEROVITAL только посредством кнопки на приборе или дистанционного управления и оставляйте прибор в напряжении питания, чтобы запорный клапан оставался закрытым в состоянии покоя.

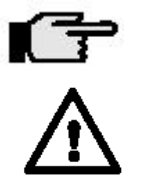

### **Осторожно!**

- Не использовать прибор в качестве опоры или сидения
- Обратите внимание на то, чтобы воздух мог без препятствий входить и выходить на обеих внешних сторонах. Не кладите текстиль, бумагу на отверстия для воздуха и не ставьте предметы непосредственно перед или рядом с прибором. Не вставляйте предметы в отверстия прибора.
- Не удаляйте покрытия или составные части прибора, кроме как в порядке, описанном в главе «Техуход». Не удаляйте покрытие присоединительных зажимов внутри прибора.

Для включения и выключения прибора вы можете использовать на приборе кнопку вкл./выкл. или дистанционное управление.

При первом введении АЕROVITAL в эксплуатацию предварительно выбран режим проветривания Р1 со средним количеством воздуха (степень 5). Затем запускается при включении режим Р1 или РU с последней установленной степенью количества воздуха.

## *Элементы управления прибором*

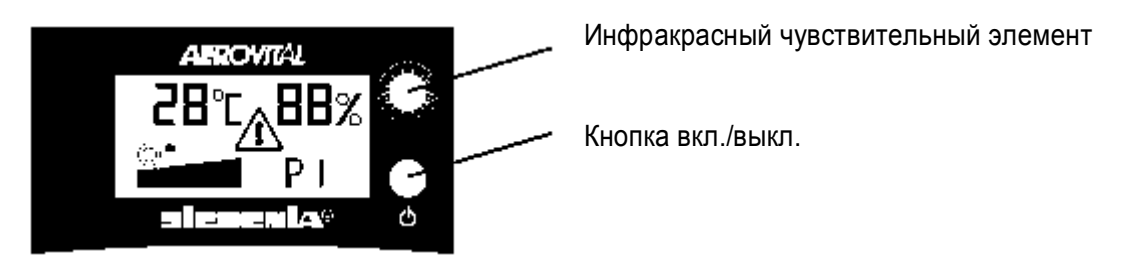

Рис. 4 Индикаторное табло и элементы управления.

Одноразовым нажатием кнопки вкл./выкл. рядом с дисплеем прибор включается или выключается в зависимости от эксплуатационного режима. При включении AEROVITAL запускается всегда в Р1 (программа по пылезащите с режимом проветривания) и степенью количества воздуха 5. Инфракрасный датчик принимает сигналы дистанционного управления и направляет их в систему управления прибора.

## **Дисплей**

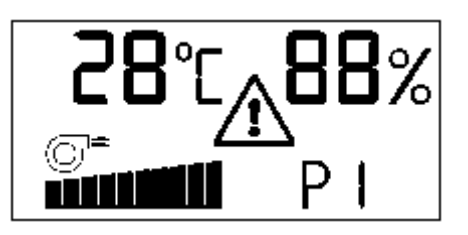

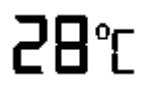

Температура в помещении в градусах по Цельсию (диапазон измерения от 0° С до 99° С)

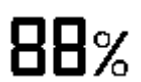

Относительная влажность воздуха в помещении в % (диапазон измерения от 30% до 90%)

mull

Ступень по количеству воздуха (10 возможных степеней)

 $P<sub>1</sub>$ 

Вид режима РU Режим по (ре)циркуляции (программа по защите от пыли)

- Р1 Режим по проветриванию (программа по защите от пыли)
- Р2 Автоматика {программа по удалению влаги)
- Р3 Автоматика (регулировка климата в помещении)

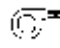

**Символ высвечивается, если воздуходувные блоки в эксплуатации**

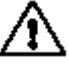

**Символ высвечивается, если следует осуществить замену фильтра**

**Указание!** Фильтр контролируется количеством потребляемого тока в приборе. В случае, если вы включаете прибор, устанавливая степень количества воздуха 1 или 2; процессор AEROVITAL по измерительно-техническим причинам переключается через каждые 8 часов примерно на 2 минуты на степень количества воздуха 5, чтобы проверить фильтр. Затем прибор автоматически переключается обратно на ранее установленную степень количества воздуха.

## *Дистанционное управление*

Ифракрасный пульт дистанционного управления с программируемыми функциональными кнопками (Р1, Р2, РЗ), примерно 5-ти метровым радиусом действия в прямом зрительном контакте с AEROVITAL Батарея: 2 шт., например тип Micro, тип LRОЗ или подобное.

Инфракрасный чувствительный элемент

Функциональное показание

Рис.6 Пульт дистанционного управления

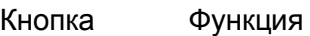

- T. Вкл.
- $\mathbf{o}$ Выкл.
- $\ddotmark$ Увеличить количество воздуха
- Уменьшить количество воздуха
- P1 Пылевая защита
- P<sub>2</sub> Удаление влаги
- Регулировка климата в помещении P<sub>3</sub>

При нажатии кнопки на пульте дистанционного управления высвечивается красным показатель функции

### *Замена батареи*

Если при нажатии кнопки функция больше не осуществляется или не высвечивается показатель функции, следует заменить батарею. Гнездо для батареи находится на обратной стороне дистанционного управления Откройте крышку гнезда и удалите старые батареи. Экологически целесообразным будет сдать батареи в утилизацию

Вставьте новые батареи в гнездо и затем его закройте.

## *Ручное управление*

#### **Указание**

С помощью 4-х кнопок I, О, + и – на пульте дистанционного управления вы можете регулировать режим температуры вручную. Функция и программирование кнопок Р1, Р2 и Р3 для этого значения не имеет.

Посредством быстрого нажатия соответствующей кнопки на пульте дистанционного управления вы сохраняете вводимые впоследствии функции. На дисплее вы увидите предпринимаемые изменения.

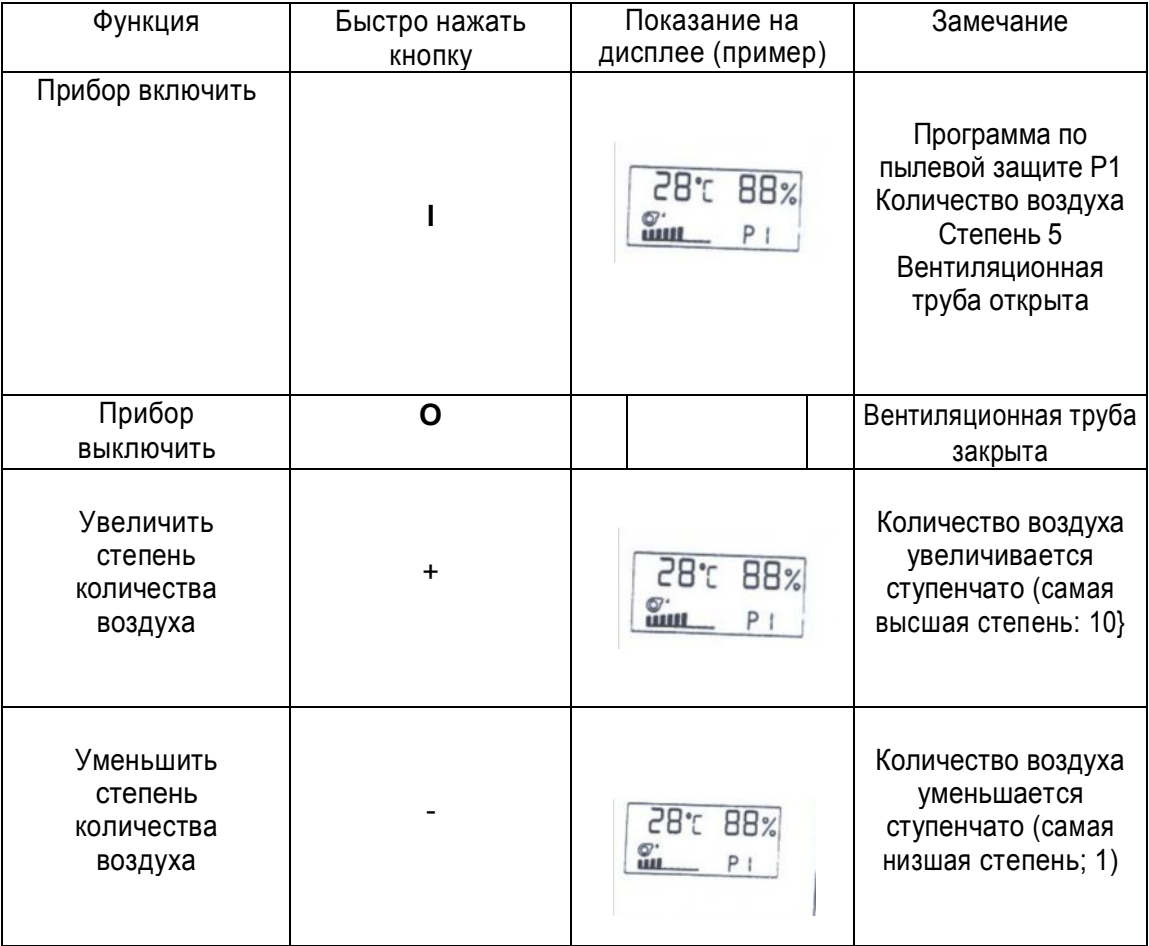

## *Программируемые кнопки*

Основные функции программируемых кнопок Р1, Р2 и РЗ на пульте дистанционного управления заданы. Однако во время программирования вы можете изменять определенные величины и установки, которые приведут функции прибора в соответствии с вашими личные потребности (см. «Программирование» на стр. 10).

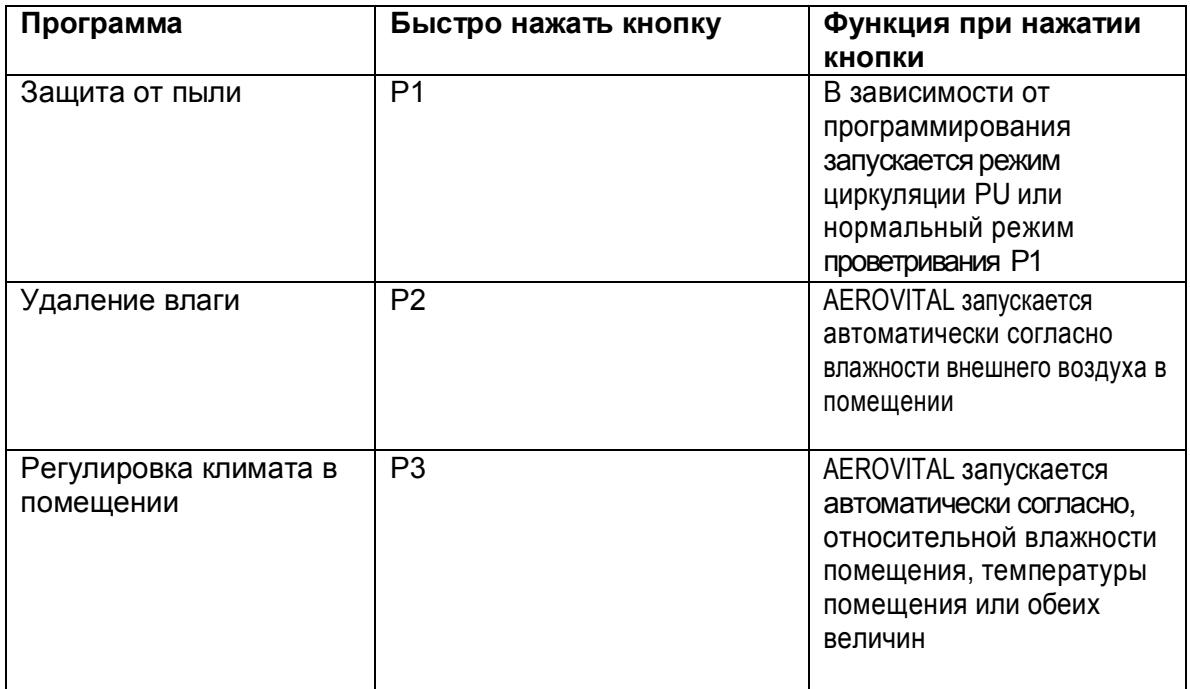

Программные наименования ЗАЩИТА ОТ ПЫЛИ, УДАЛЕНИЕ ВЛАГИ и РЕГУЛИРОВКА КЛИМАТА В ПОМЕЩЕНИИ обозначают назначение, преимущественно по которому вы можете использовать программу. Основные функции AEROVITAL - пылевая фильтрация и теплоотдача используются, само собой разумеется, в каждой программе. Режим (ре) циркуляции можно создать только через программу ЗАЩИТА ОТ ПЫЛИ.

С помощью кнопок Р1, Р2 или РЗ вы можете включить АЕКО\ЛТА1. не используя кнопку | на дистанционном управлении или нажимную кнопку на приборе. При включении соответствующая программа запускается с последней использовавшейся в этой программе степенью количества воздуха.

## **Указания к применению:**

**Защита от пыли** (Р1, РU): используйте режим проветривания Р1, если хотите включить или выключить проветривание вручную. Используйте режим (ре) циркуляции PU, если вы хотите перекачать или очистить воздух в помещении или нейтрализовать неблагоприятное влияние внешних климатических условий.

**Удаление влаги** (Р2): используйте программу по удалению влаги, есле не нужно превышать определенную влажность воздуха в помещении. Не забывайте, что подводится только свежий воздух, если наружный воздух имеет меньшую влажность воздуха, чем воздух в помещении. **Регулировка климата в помещении** (РЗ): регулируйте климат в помещении, если хотите приблизить влажность, температуру или обе величины к показателям внешнего воздуха.

## *Программирование*

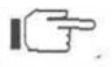

Если во время программирования наступает длительная пауза (примерно 30 секунд), не закрывая программирование, AEROVITAL включается автоматически в последний режим.

Количество воздуха не может меняться во время программирования. Его можно установить отдельно кнопками + или - (стр. б) для любой программы.

#### **Защита от пыли (Р1, РУ режим по проветриванию и (ре)циркуляции)**

Во время программирования установите, работает ли AEROVITAL на управление проветривания или (ре)циркуляции вручную.

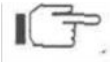

Кнопка Р1 может программироваться как на режим проветривания Р1, так и на (ре) циркуляцию РU.

**Пример**: Кнопка Р1 мгновенно установит режим проветривания Р1. Однако вы хотели бы использовать прибор в режиме (ре)циркуляции. Для этого используйте в соответствии с данной таблицей кнопку Р1 с режимом (ре) циркуляции РU.

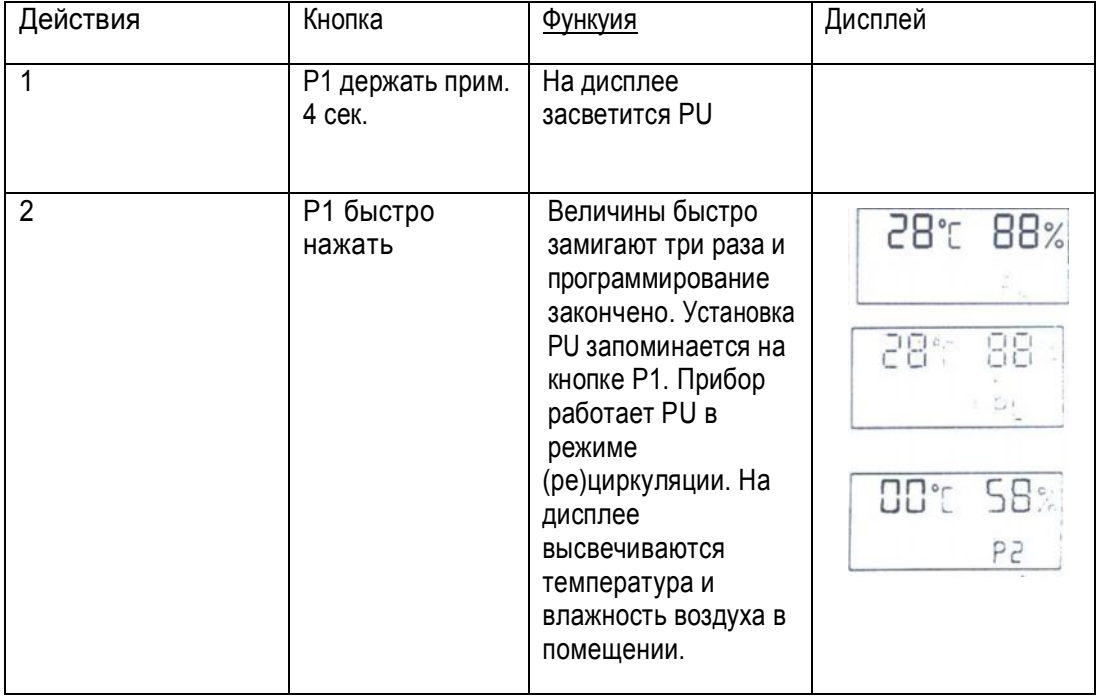

Теперь если вы быстро нажмете кнопку Р1, заработает режим (ре)циркуляции РU Если вы захотите снова установить программу по защите от пыли с режимом проветривания Р1, повторите действия 1 и 2. Показания на дисплее соответственно изменятся. Если вы войдете в другую программу из программы по защите от пыли или выключите прибор, АEROVITAL запомнит установленную в данный момент степень количества воздуха. При обратном входе в программу по защите от пыли с помощью кнопки Р1 прибор устанавливается снова на степень количества воздуха, которая запомнилась до этого.

### **Удаление влаги (Р2, автоматический режим)**

Во время программирования установите величину влажности воздуха в помещении на уровне 30% - 90% (см. Программные кнопки на стр. 8).

Пример: Вы хотите, чтобы AEROVITAL работал автоматически с влажностью воздуха в помещении 58%. Для этого вы увеличиваете как в ниже приведенном примере установленную стандартную величину с 55% на 58%.

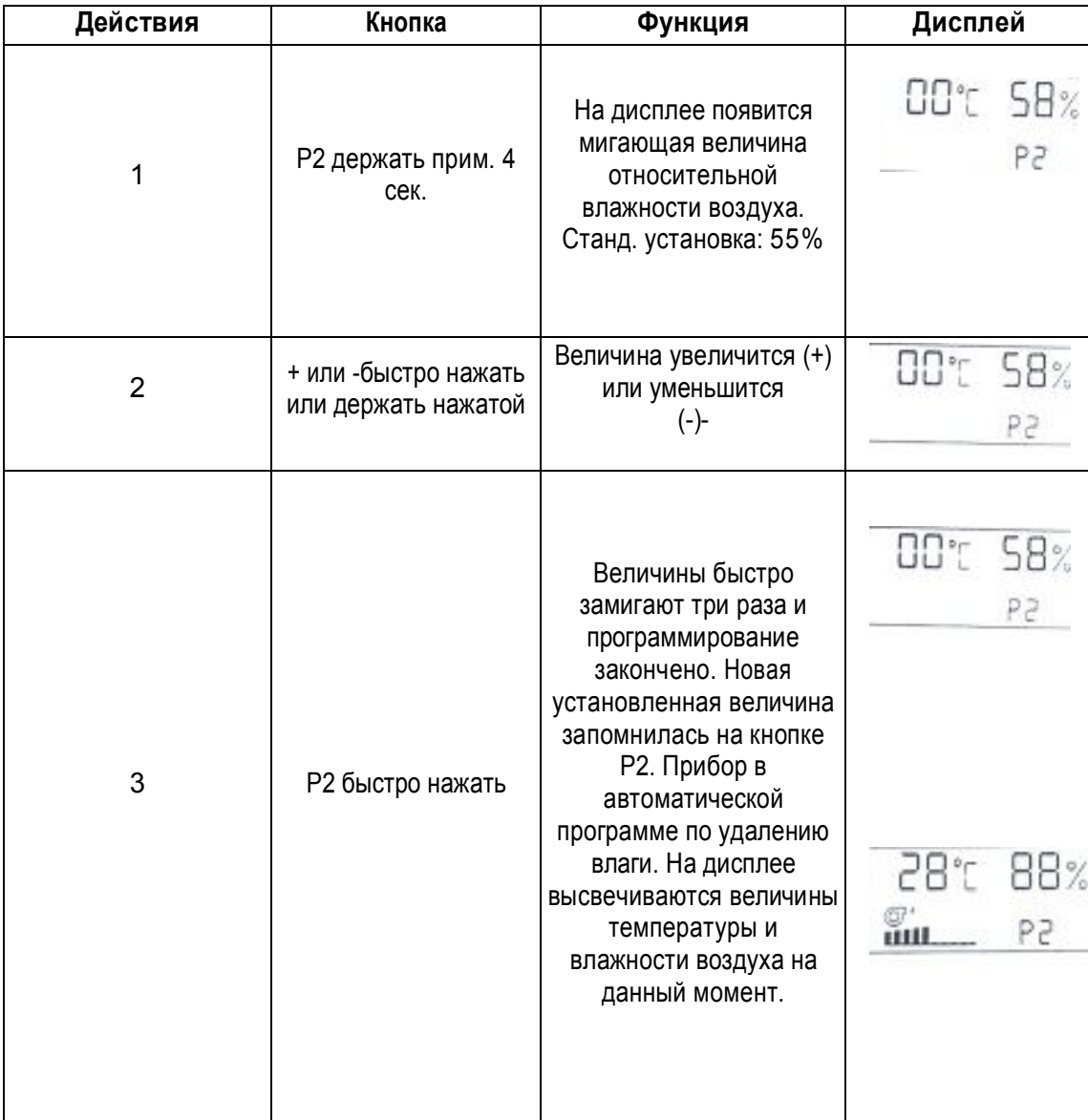

Теперь если вы нажмете кнопку Р2, программа по удалению влаги работает автоматически в соответствии с вашей заново установленной величиной. В эксплуатации процессор AEROVITAL постоянно контролируется:

- превышает ли величина влажности воздуха в помещении установленную величину
- ниже ли влажность наружного воздуха влажности воздуха в помещении.

Только если влажность воздуха в помещении выше, чем установленная величина, и одновременно влажность наружного воздуха ниже, чем в помещении, проветривание автоматически включается (вентиляционная труба открыта и воздуходувные блоки в эксплуатации). На дисплее появится символ "Воздуходувные блоки в эксплуатации". Если влажность воздуха наружного воздуха выше влажности воздуха в помещении, проветривание не включается, так как в этом случае повысилась бы влажность воздуха в помещении. Если в помещении на данный момент превышается установленная ранее величина или снаружи влажность выше, чем в помещении, проветривание автоматически выключается.

После повторного короткого нажатия кнопки Р2 показываются на какой-то момент установленные величины.

Если вы переключите программу по удалению влаги на другую программу или выключите прибор, AEROVITAL запомнит установленную степень количества воздуха на данный момент. При возвращении в программу по удалению влаги прибор снова устанавливается на степень количества воздуха, которая запомнилась ранее.

#### **Регулировка климата в помещении (РЗ, автоматический режим)**

Во время программирования установите величину температуры (10° С - 50° С) и/или относительной влажности в помещении (30% - 90%) (см. Программные кнопки на стр. 8). Процессор AEROVITAL постоянно сравнивает установленную величину с величинами в помещении на данный момент. Если проветривание включается автоматически (вентиляционная труба открыта и воздуходувные блоки в эксплуатации), на дисплее появляется символ "Воздуходувный блок в эксплуатации.

**•** Регулировка проветривания производится независимо от внешнего воздуха, Если установленная величина в помещении достигнута, AEROVITAL включает проветривание. В зависимости от состояния подведенного воздуха температура и влажность воздуха в помещении поднимаются или опускаются. Например, влажность и температура в помещении могут меняться с помощью регулировки климата в дождливые/жаркие дни. В такие дни рекомендуется использовать режим циркуляции РU чтобы создать в помещении благоприятный климат.

При программировании (нижеследующий пример) у вас есть три варианта:

### **1. Регулировка относительной влажности воздуха**

Во время программирования вы должны ввести следующие данные:

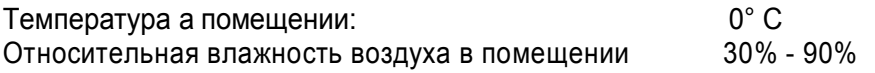

Процессор AEROVITAL постоянно контролирует относительную влажность воздуха в помещении. Если величина на данный момент превышает установленную величину, включается проветривание.

#### **2. Регулировка температуры в помещении**

Во время программирования вы должны ввести следующие данные:

- · Температура в помещении: 10° С 50° С
- Относительная влажность воздуха в помещении: 30% 90%

Процессор AEROVITAL постоянно контролирует температуру воздуха в помещении. Если величина на данный момент превышает установленную величину, включается проветривание.

#### **3. Регулировка температуры в помещении и относительной влажности воздуха**

Во время программирования вы должны ввести следующие данные:

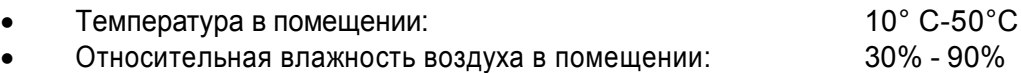

Процессор AEROVITAL постоянно контролирует температуру воздуха и относительную влажность в помещении. Если одна из величин на данный момент превышает установленную величину, включается проветривание.

Пример вы хотите, чтобы AEROVITAL запустил проветривание в помещении с влажностью воздуха 65% или с температурой 25° С. Для этого вы согласно нижеследующему примеру повышаете установленные стандартные величины с 60% на 65% и с 0° С на 25° С.

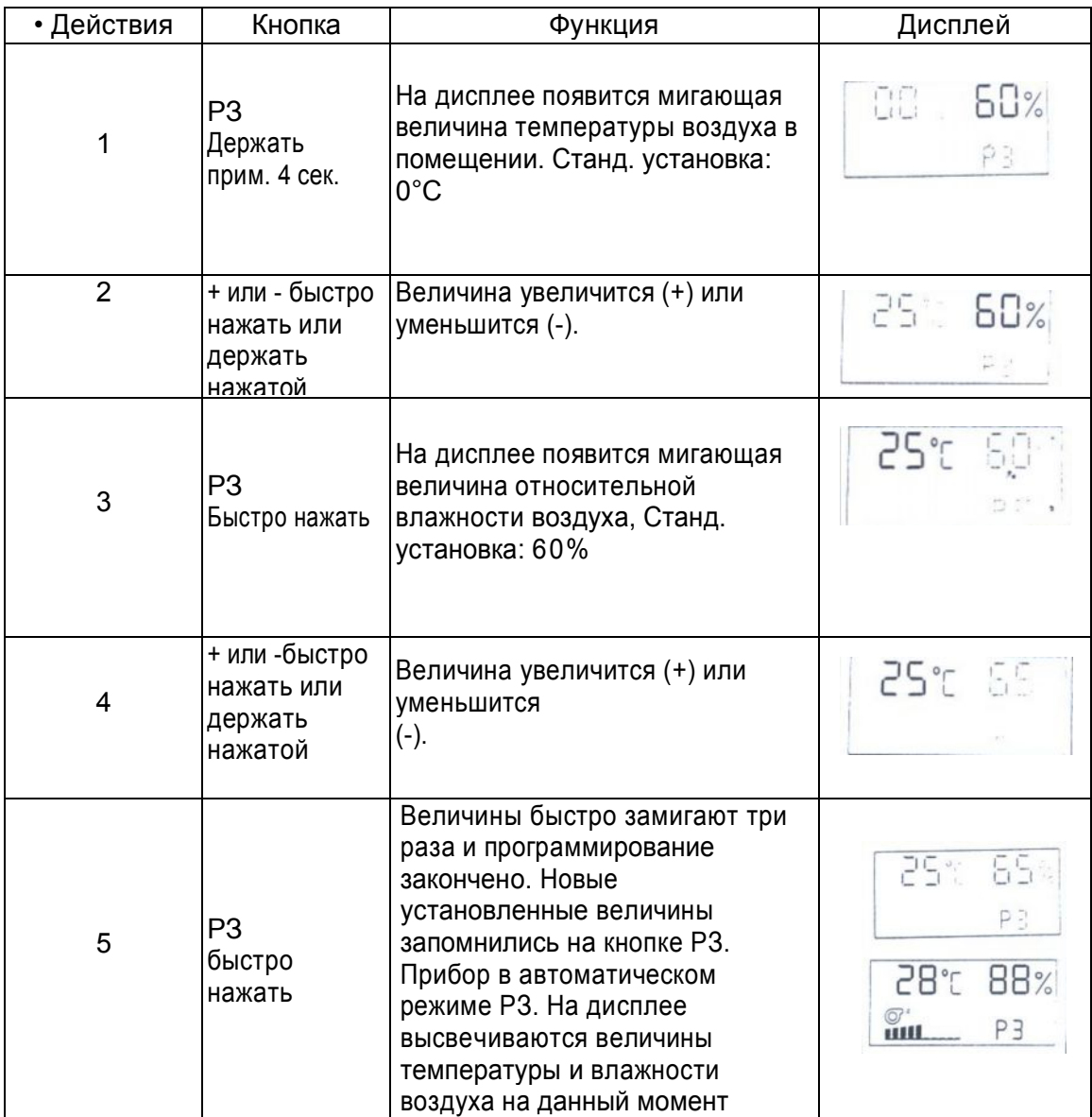

Теперь если нажать кнопку РЗ, программа по регулировке климата в помещении будет выводиться согласно установленным вами величин.

После короткого повторного нажатия кнопки РЗ показываются установленные на данный момент величины.

Если вы выходите из регулировки климата в помещении в другую программу или выключите прибор, AEROVITAL запомнит установленную на данный момент степень количества воздуха для РЗ. При возвращении к регулировке климата в помещении прибор устанавливается на степень количества воздуха, которая была сохранена ранее.

#### **Обратная установка стандартных величин**

С помощью функции Reset вы можете восстановить измененные величины всех трех программ.

Эта функция одинакова у всех программ и может быть реализована в любом режиме программирования в любом месте и на каждую кнопку отдельно, пока выполняется программирование.

*Пример:* вы установили величины для регулировки по климату в помещении (кнопка РЗ) и хотите восстановить их стандартное значение.

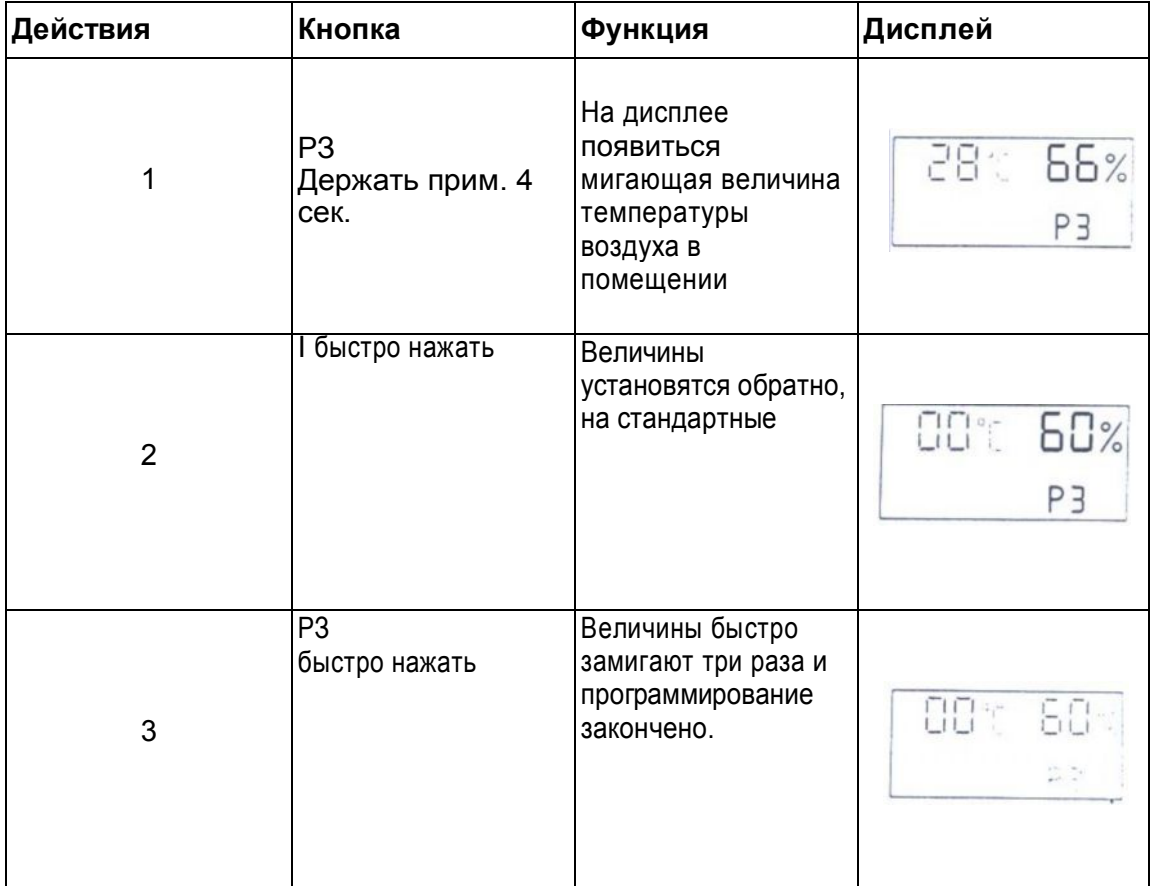

## *Чистка*

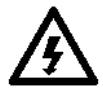

**Предостережение!** Перед каждой чисткой вынимайте сетевой штекер или относящиеся к контуру питания предохранительные приспособления, чтобы отделить прибор от 230 V - сети переменного тока.

Очищайте при необходимости только наружные части прибора:

- *•* используйте мягкую тряпку, пропитанную мягким щелочным раствором или моющим средством
- не используйте коррозионноактивные средства или чистящие средства, содержащие растворители, так как поверхность прибора или дисплей могут повредиться.
- Внутрь прибора не должна проникать вода. Проникшая внутрь вода может повредить дисплей и систему управления. Никогда не очищайте прибор с помощью пароструйного устройства или парового шпарителя высокого давления.

Регулярно очищайте пульт дистанционного управления мягкой сухой тряпкой.

## *Техуход*

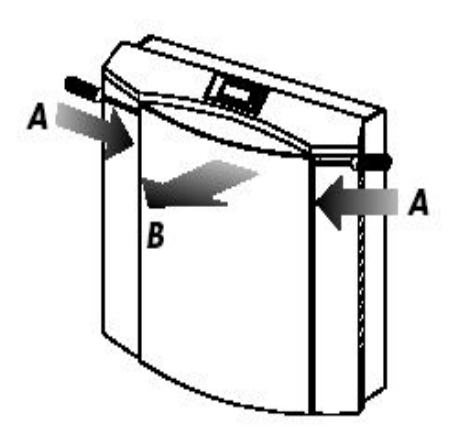

Рис. 8 Снятие передней панели

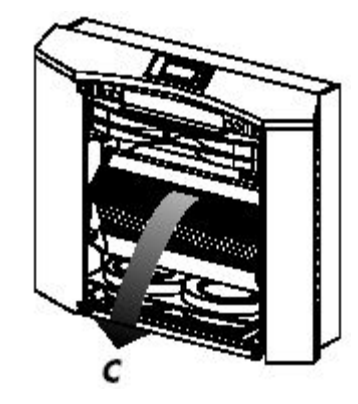

Рис. 9 Откидывание теплообменника

AEROVITAL не требует техухода, кроме замены батарей у дистанционного управления (стр.7), и на обороте издания).

При нормальных условиях производить замену фильтра необходимо минимум каждые 6 месяцев или при появлении знака на дисплее «!» (см. стр.7). Новые фильтры можно купить на фирме SIEGENIA (см. стр.18). Используйте только фирменные изделия.

Выключите прибор и замените фильтр следующим образом. **Осторожно**! Работайте и вынимайте **только** указанные компоненты прибора!

**А** Вставьте отвертку поочередно в левое и правое отверстия передней панели. Слегка надавите, пока раскроются защелки на каждой стороне.

**В** Возьмитесь за верхний край передней панели и откиньте ее вперед. Затем откиньте переднюю панель вниз и положите в сторону.

**С** Возьмитесь за верхнюю часть теплообменника и откиньте теплообменник вперед, верхний край которого потяните на себя

**D** Удалите старый фильтр из теплообменника. Утилизируйте фильтр как бытовой отход Указание: Используйте упаковку нового фильтра при утилизации старого фильтра. Разверните пакет и положите в него старый фильтр.

**E** Установите новый фильтр в теплообменник. Передняя картонная полоса на фильтровочной кассете должна вставляться между алюминиевыми краями (1+2). Верхний край картонной полосы должен закрываться под верхним алюминиевым краем. Нижний край фильтра из

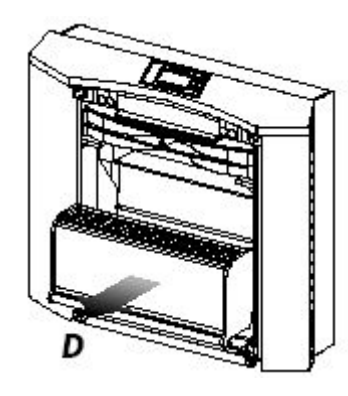

Рис. 9 Удаление старого фильтра

нетканого материала должен зажимать сзади нижний алюминиевый край (3).

Снова закройте прибор (без рисунка):

**F** Осторожно вставьте теплообменник до упора.

**G** Вставьте переднюю панель снизу. Затем нажмите верх передней панели обеими руками, пока не сомкнутся защелки на обеих сторонах (при этом вы услышите щелчок).

Если после замены фильтра AEROVITAL сразу не функционирует, перепроверьте правильность посадки передней панели

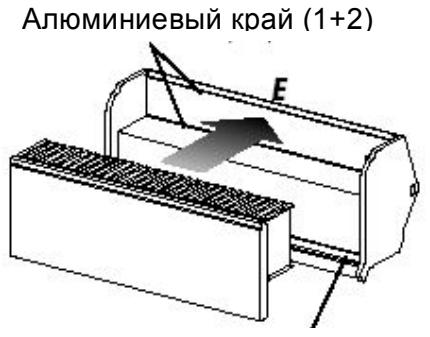

Алюминиевый край 3

Рис.10 Установка нового фильтра

## *Размеры*

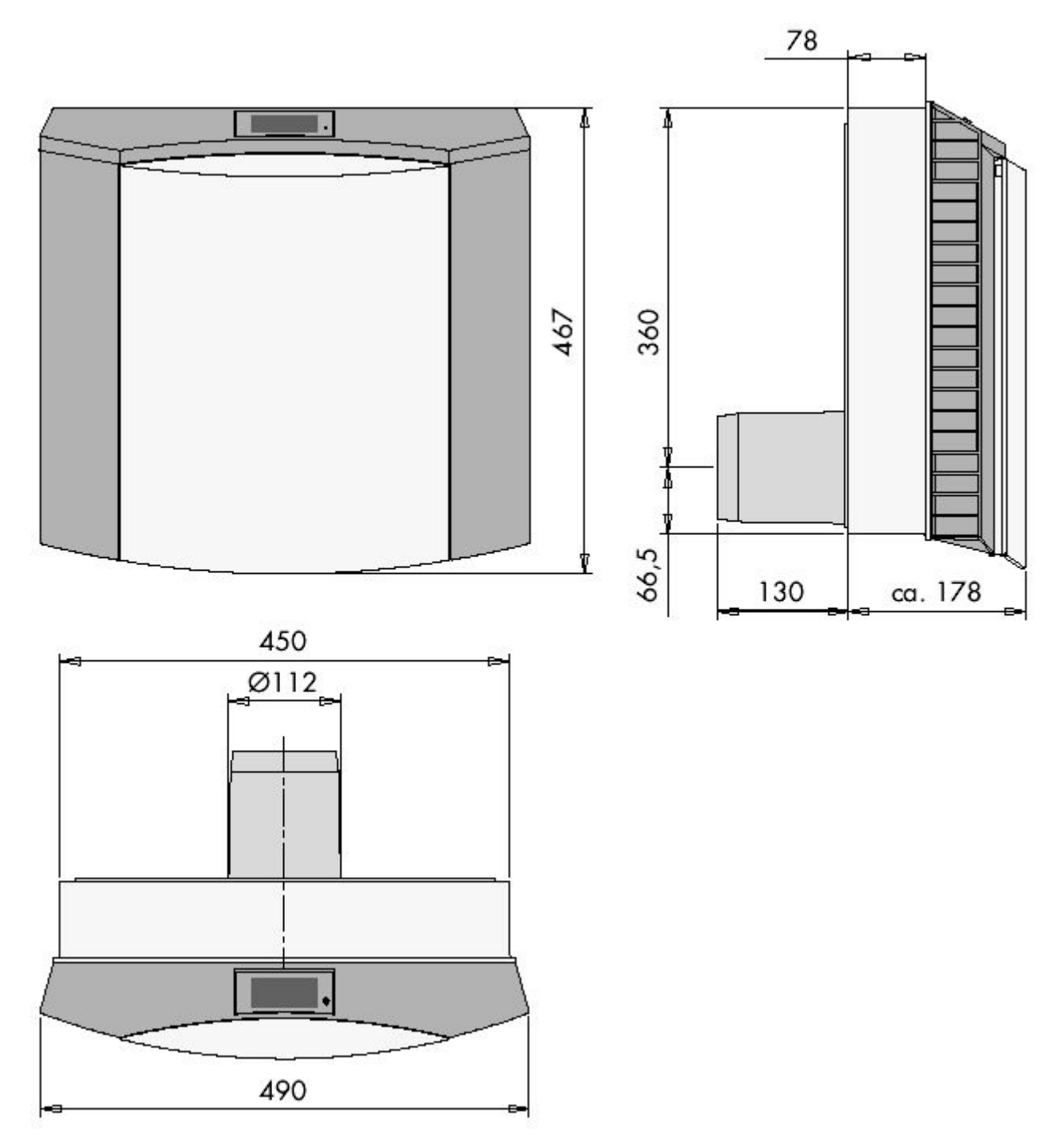

Рис 12 Размеры прибора AEROVITAL

## *Технические данные*

## **Общие**

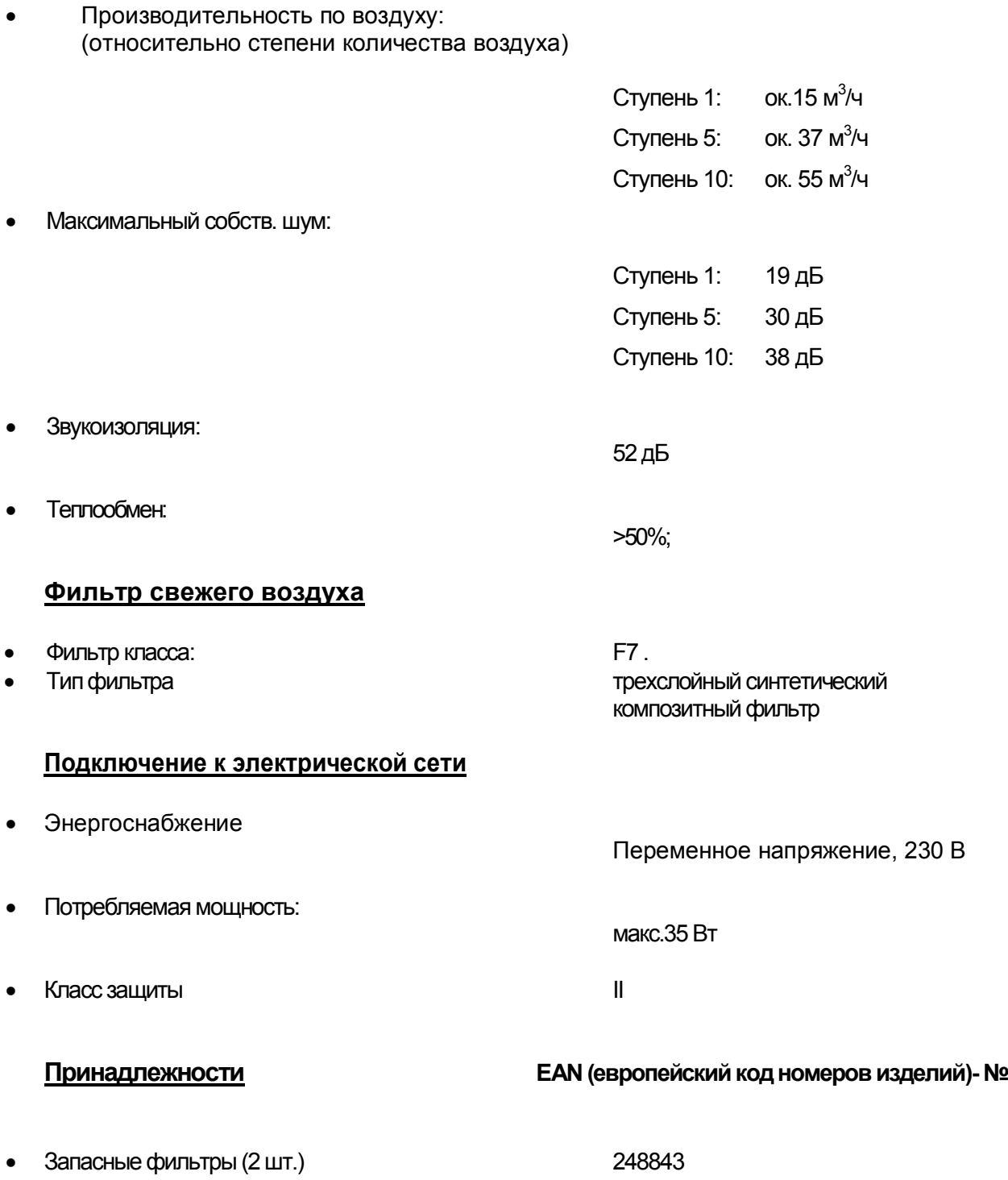